## HOW TO RUN STATUTORY REPORTS IN BILLING REGISTER?

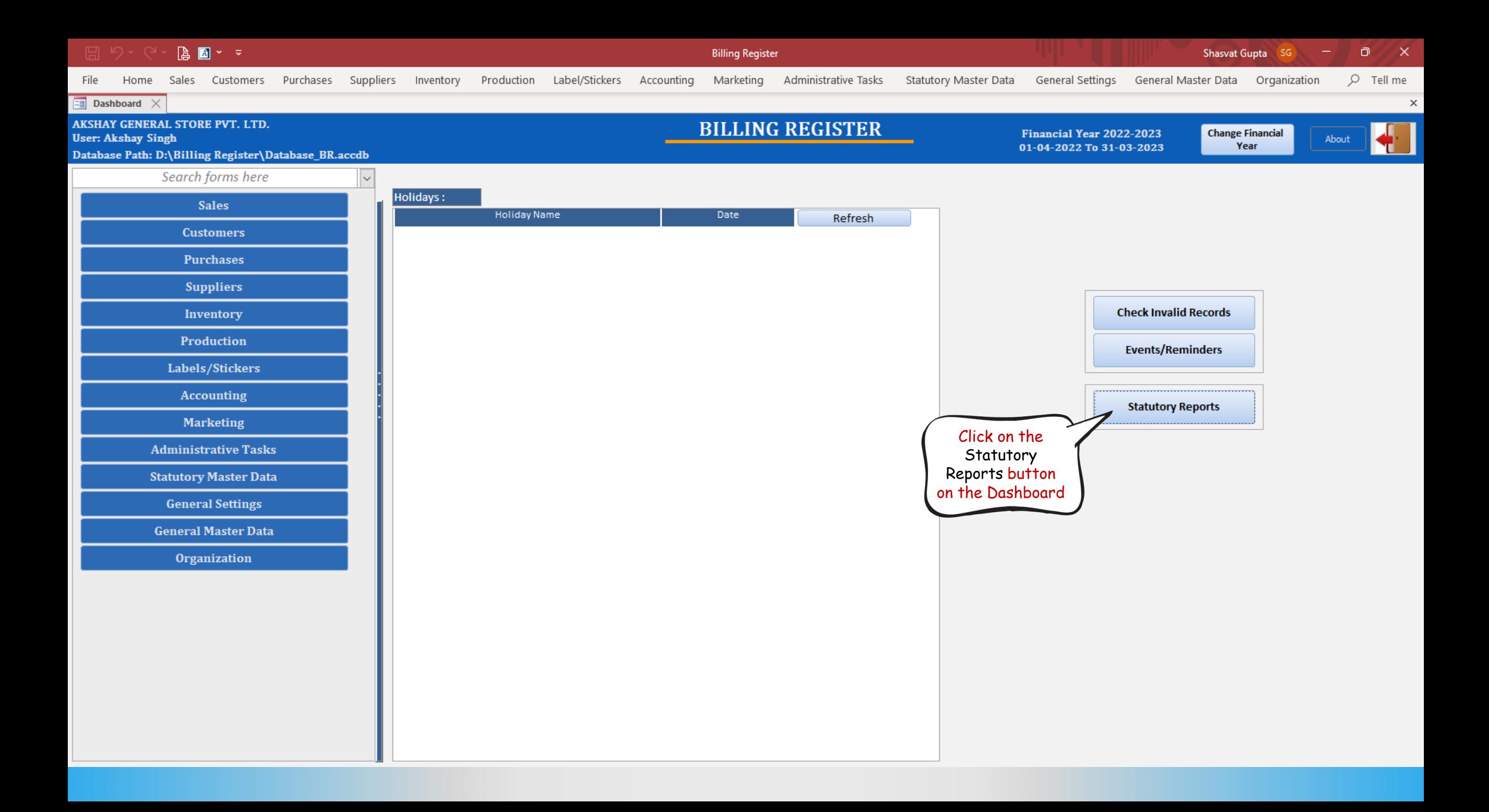

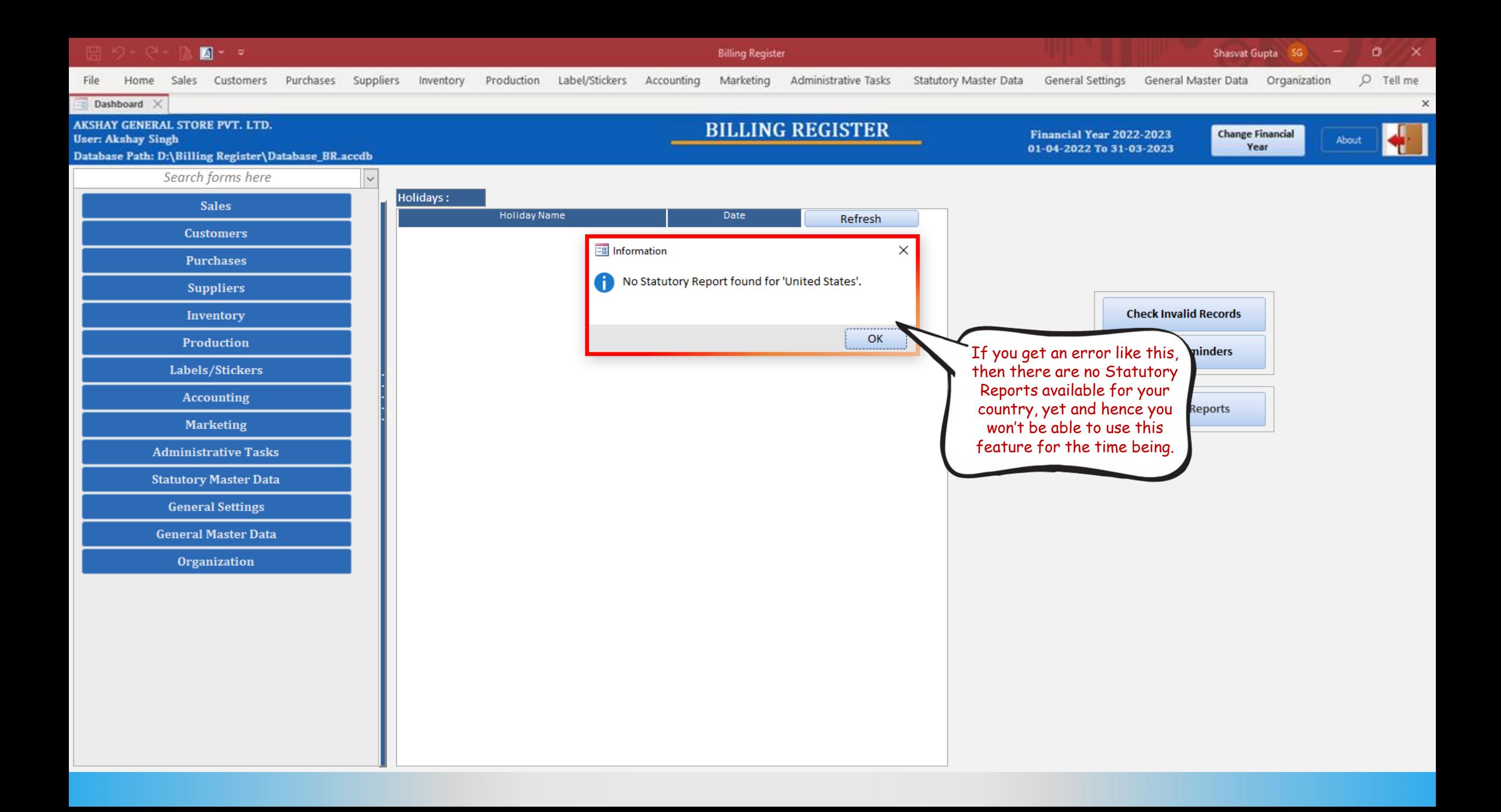

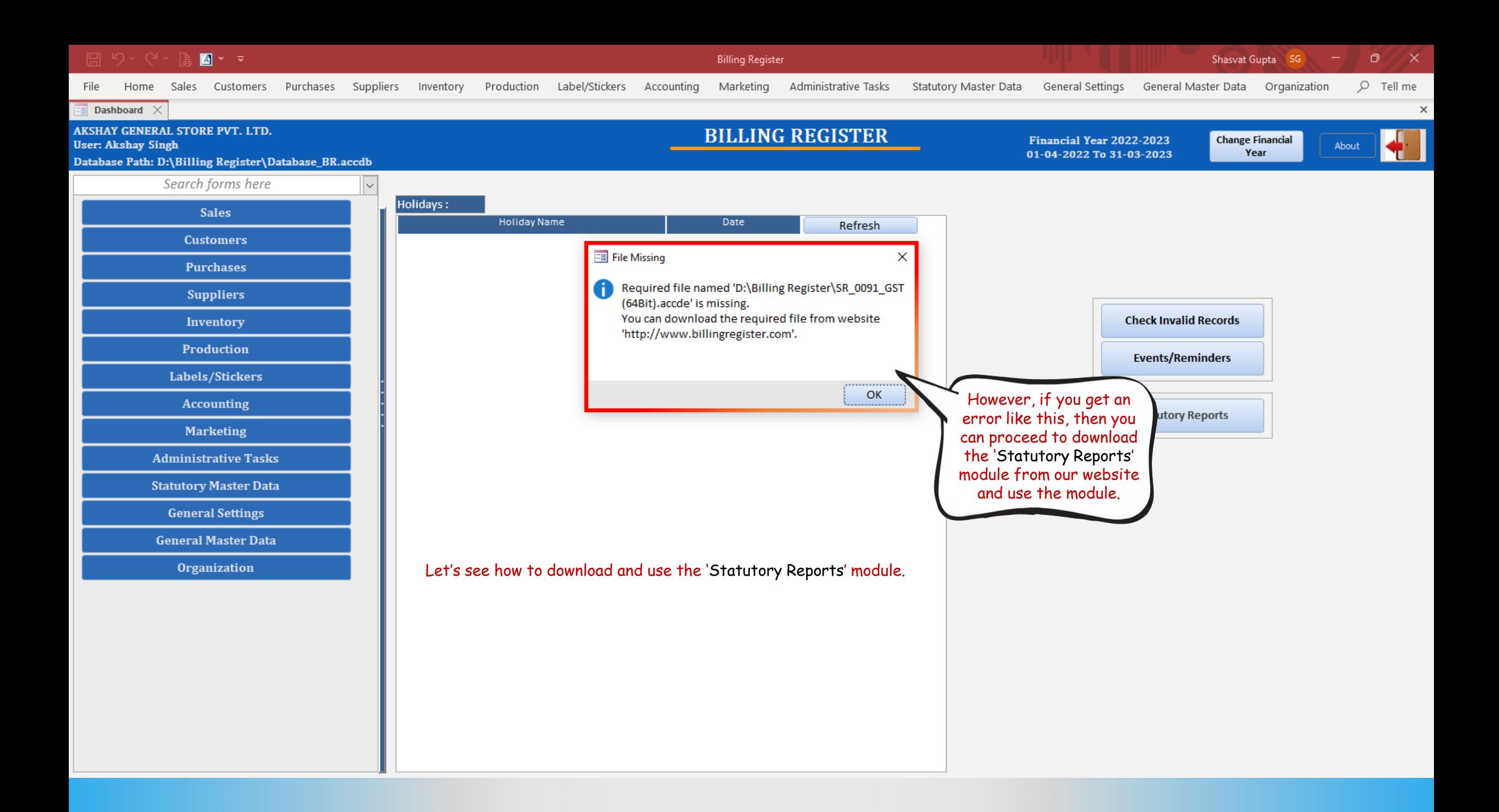

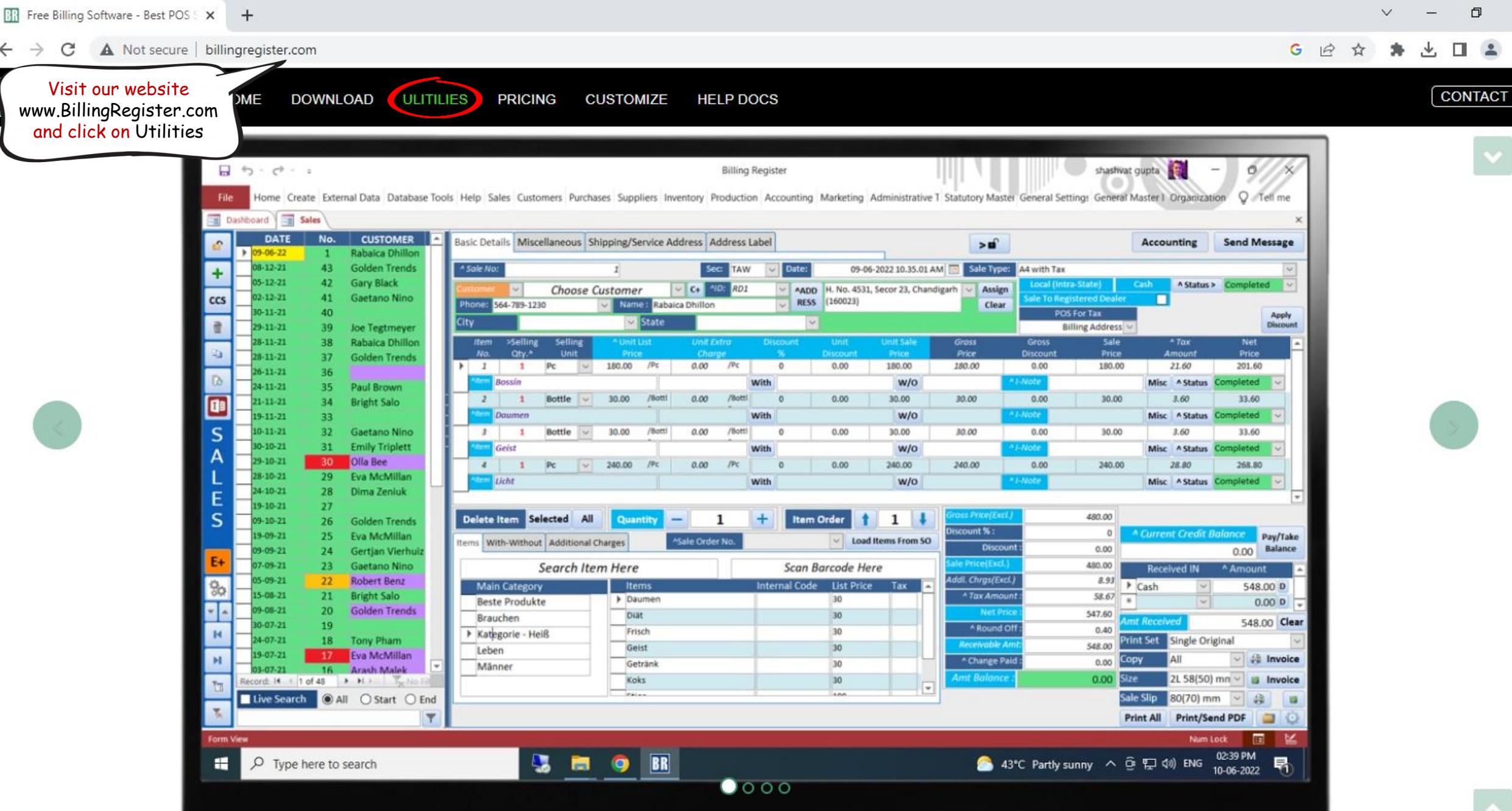

 $\times$ 

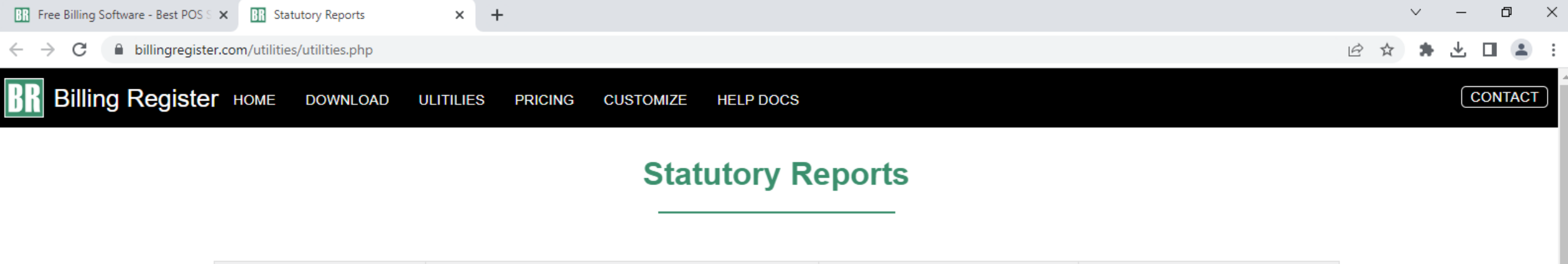

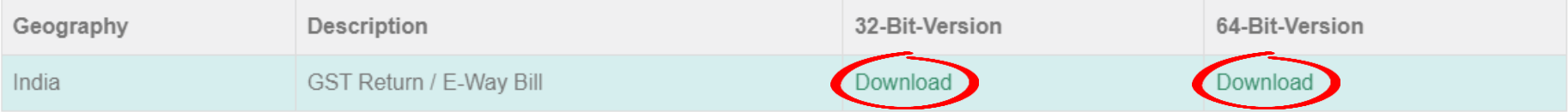

Download the required file as per your the version of your OS (32-bit or 64-bit) and then open the download location where the file is downloaded.

## **Utilities (Open Source)**

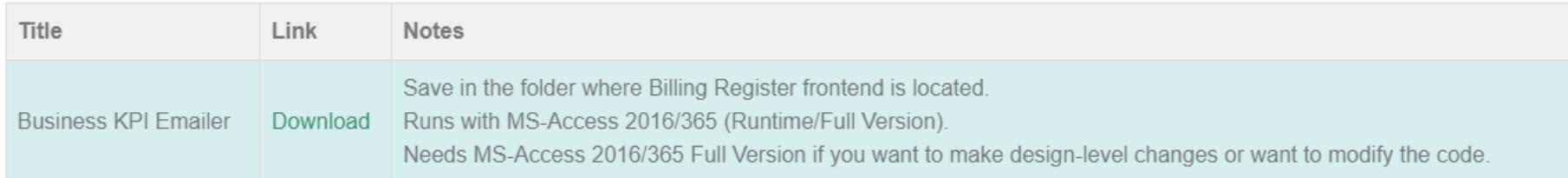

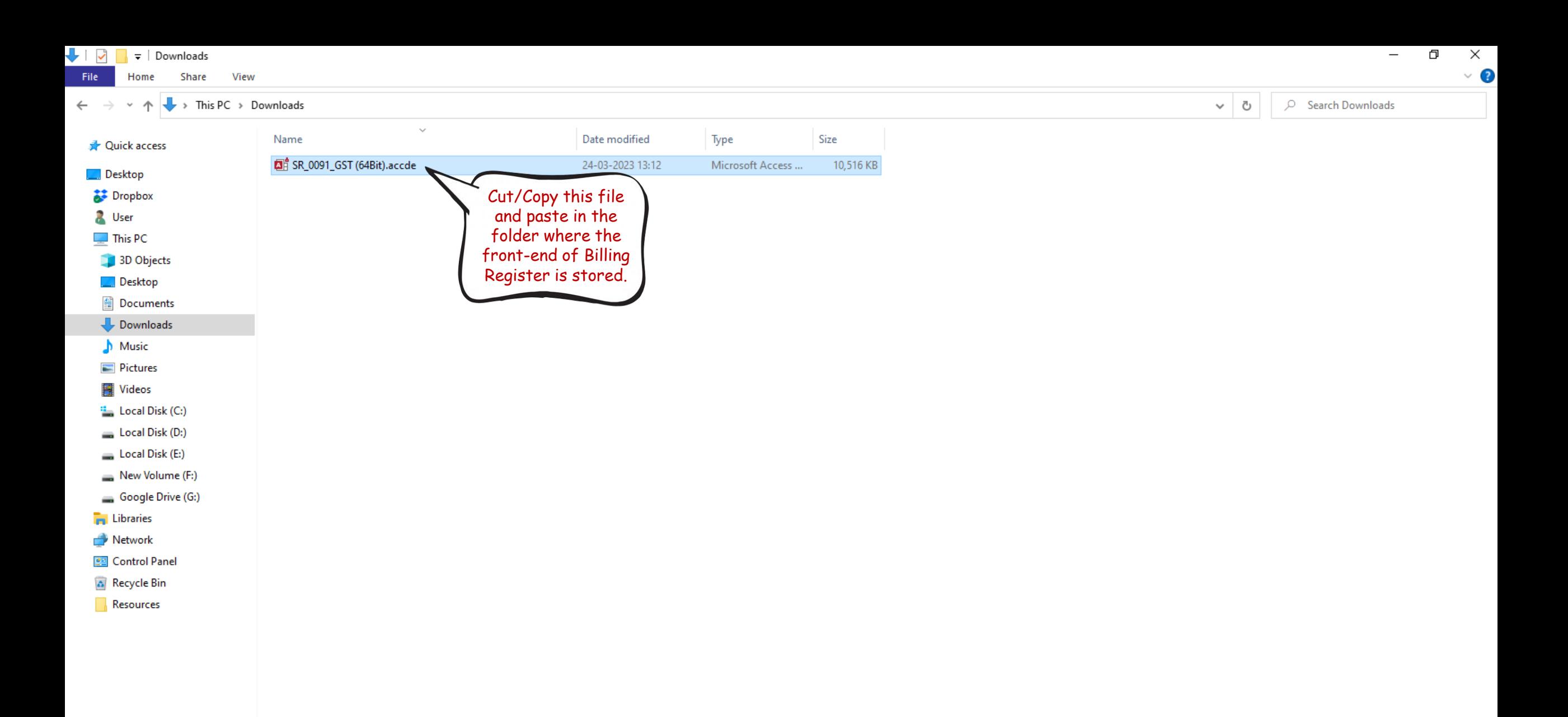

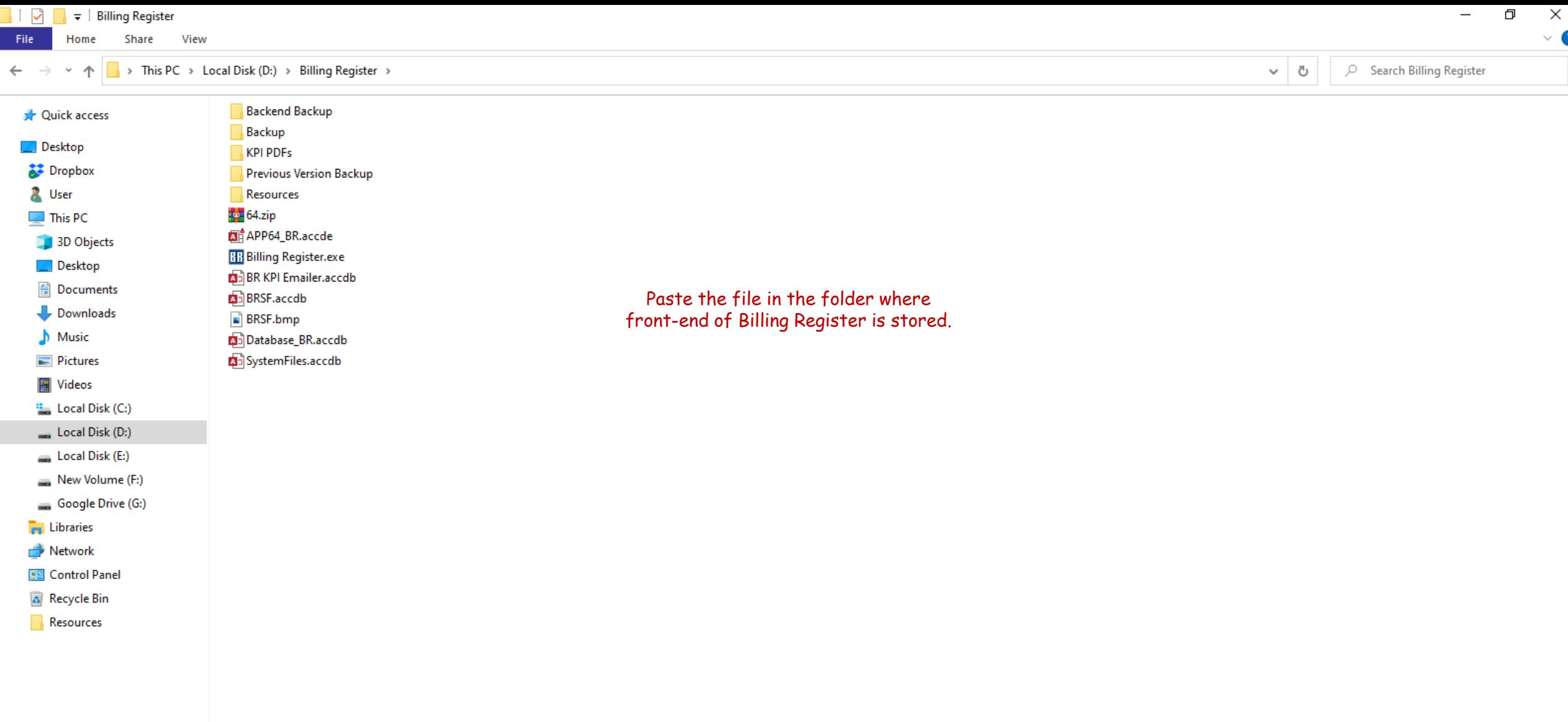

5

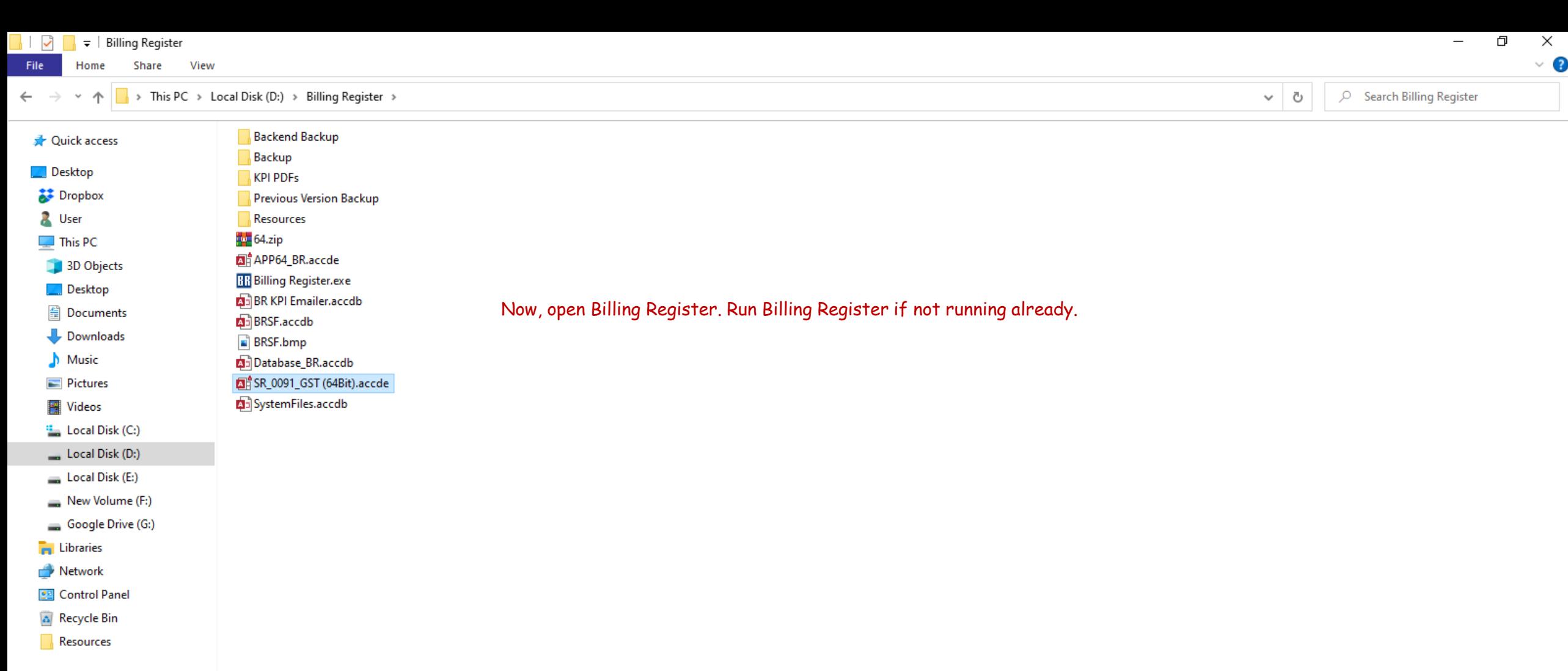

 $\bullet$ 

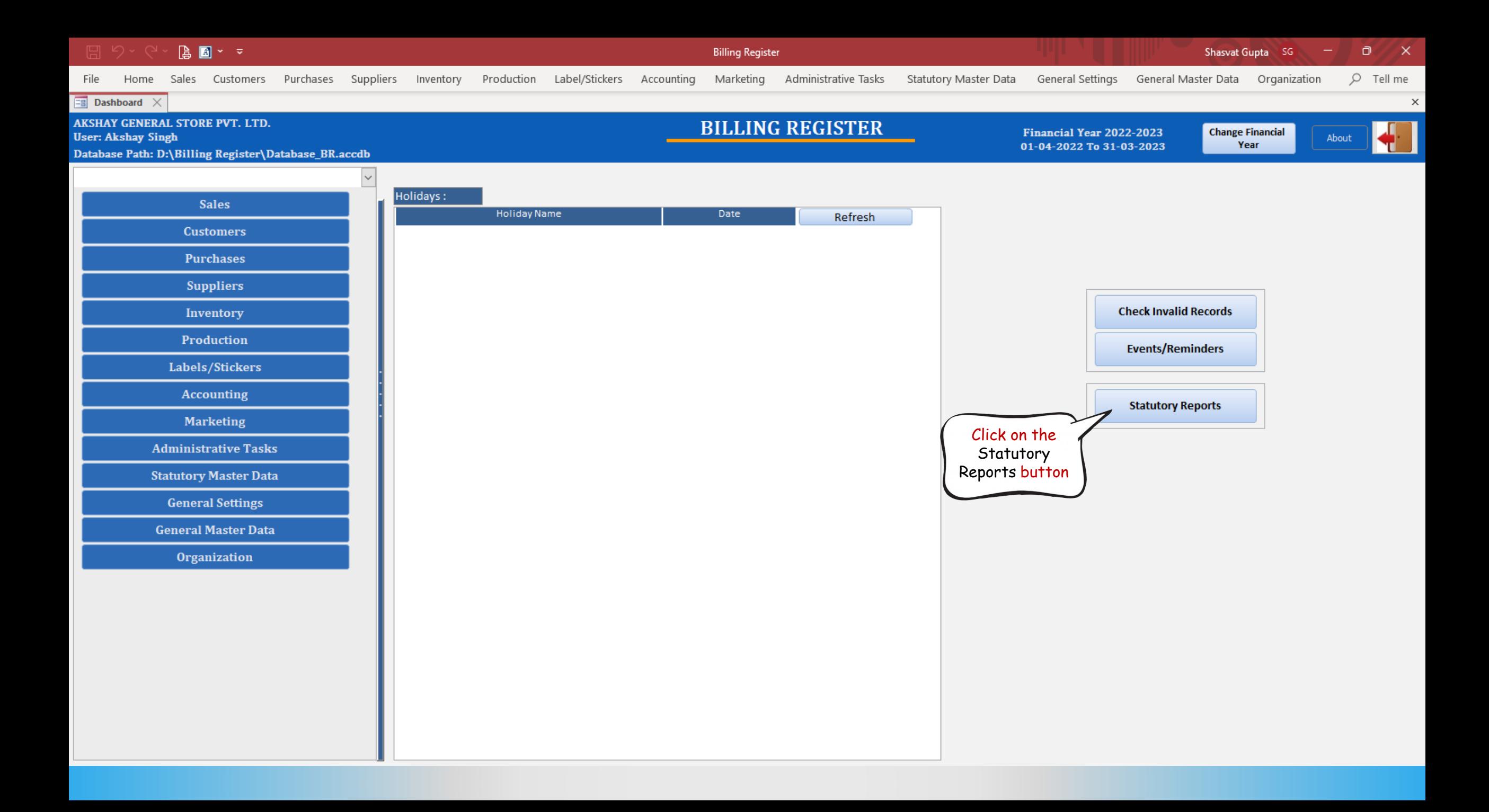

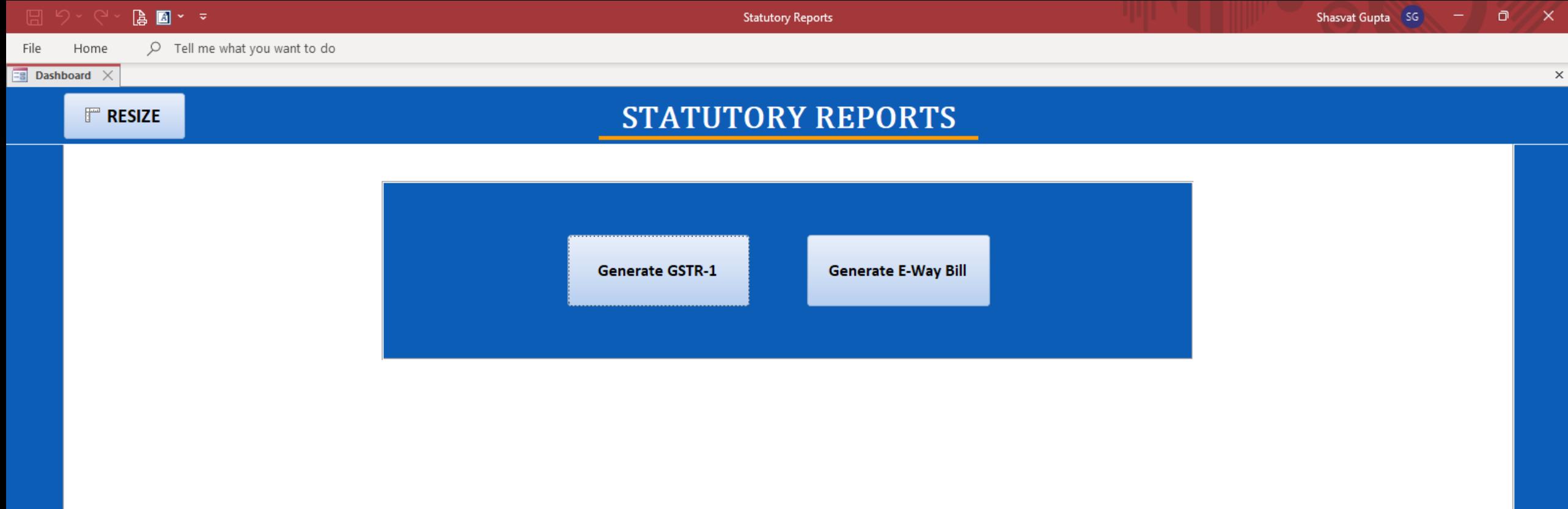

This new window should open. All the available Statutory Reports for your country would be visible here and you can use those.